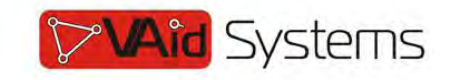

# 1. *<u>AGeneral</u>*

 $\overline{a}$ 

## **1.1 Overview**

Thank you for selecting the  $MX-30/60$  product designed and m ade by Changzhou Bell Data Com munication Equipm ents Co.,Ltd. The product can be used to provide E1 communication channels over Ethernet or IP networks.

The  $MX-30/60$  has m any optional para meters, which can be m odified by the user to suite dif ferent applicati on requirem ents. Please read this m anual carefully before installing the product.

It is well known that the E1 signal comes from PCM technology which is TDM in nature. It transm its inform ation in a constant bit rate of E1\_2048kbit/s, TDM technology occupies fixed transm ission bandwidth, with QoS features suitable for real-tim e applications such as voice and video. The QoS features include short and stable transmission delay, low jitter and wander, etc.

On the other hand, Ethernet is based on statistical m ultiplexing, transmitting and exchanging inform ation in packets. It does not take up a fixed transm ission bandwidth, which is good for achieving higher bandwidth utilization. But Ethernet technology does not provide adequate QoS for real time applications.

Until recently, voice and data were, and still are to a large extent, transported over two separate networks. But the require ment for both types of inform ation to be carried over a unified network is growing rapid. Packets over SONET/SDH techniques to integrate date into th e TDM network have been around for m any years. But for voice over packet based data networks, most of the efforts are spent on creating special equipm ent that packet s voice or video signals, such as VoIP techniques.

However, to take advantage of the data network, it is neither cost ef fective, nor necessary to hastily replace all the TDM based equipm ent with new packet based equipm ent. The  $MX-30/60$  can be used to em ulate transparent E1 channels over an Ethernet with adequate Qo S, so that most of the existing E1based applications can be readily setup over Et hernet LANs and W ANs. One particular suited application is to build E1 links with low cost wireless LAN bridges, replacing much more costly microwave radios.

### **1.2 Features**

- User-friendly Web server supported for easy setup and maintenance
- Support SNMP V1 and V2 network management
- $\bullet$  Point to point and point to multipoint supported
- $\bullet$  Uplink ports 1+1 backup supported

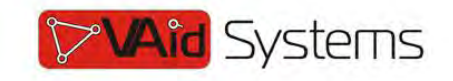

- $MX-30$  provide one E1 Port and  $MX-60$  support two E1 ports
- Stable E1 clock recovery, low jitter and wander
- Low processing delay for E1 channels, high bandwidth usage efficiency
- Resist to packet loss, with PCM frame synchronization protection
- User definable encapsulation packet size for different application
- Support Ethernet encapsulation and UDP/IP protocol encapsulation
- Support VLAN settings for E1 service and in band VLAN management.
- Enough jitter buffer to resist packet delay variation (PDV)
- Local and remote E1 LOS and AIS and packet loss indication for trouble-shooting and maintenance
- Hardware and software program online upgrade

# **1.3 Applications**

 $MX-30/60$  is used to setup 1~8 tran sparent E1 channels over LAN or IP networks, as depicted in Fig. 1.3-1.

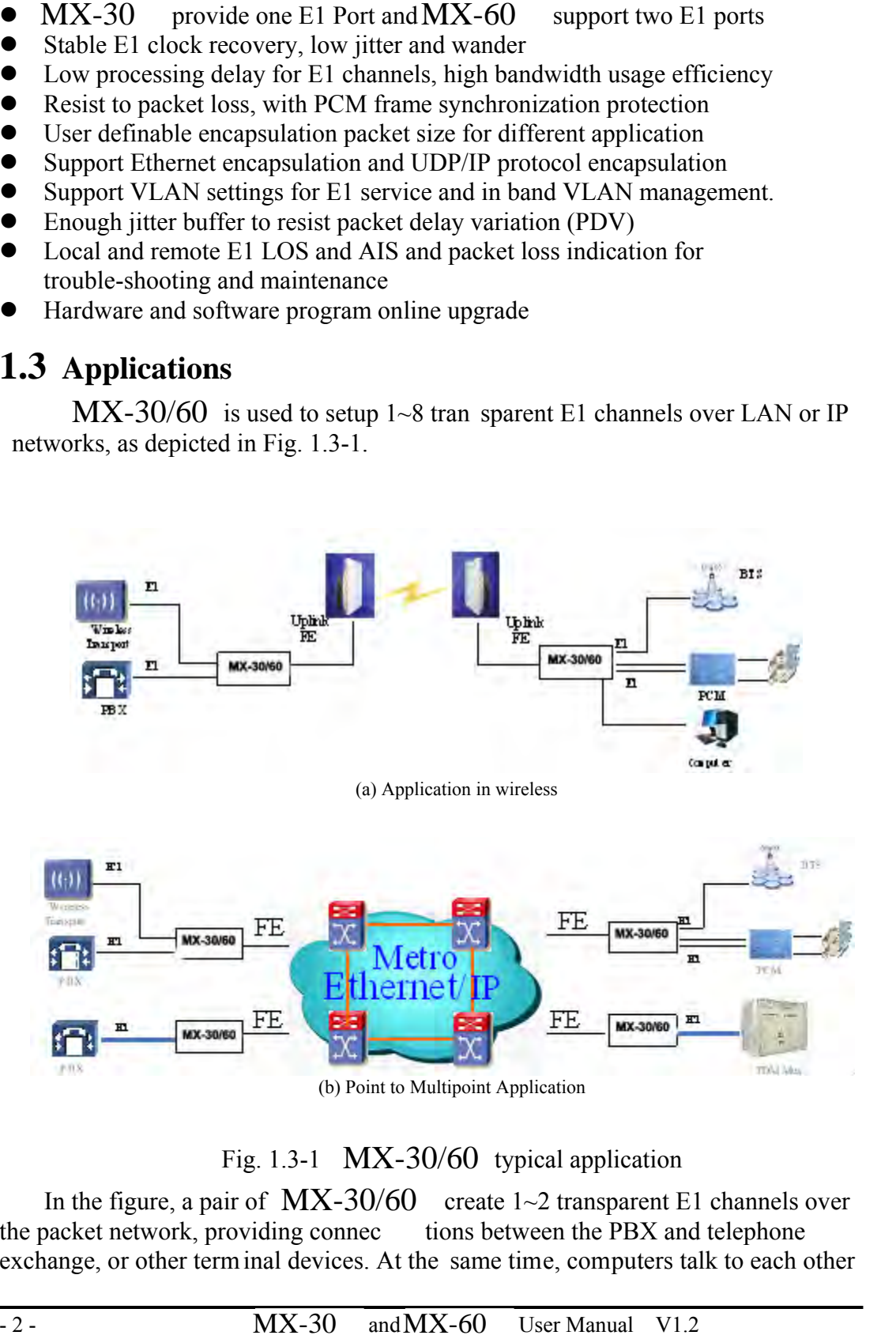

Fig. 1.3-1  $MX-30/60$  typical application

In the figure, a pair of  $MX-30/60$  create 1~2 transparent E1 channels over the packet network, providing connec tions between the PBX and telephone exchange, or other term inal devices. At the same time, computers talk to each other

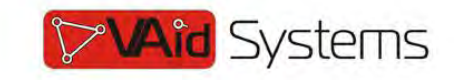

through the local Ethernet ports on the e  $MX-30/60$  s. This configuration guarantees that the E1 channels get higher priority over com puter data for maximum OoS.

The most widely used application of  $MX-30/60$  is to set up point to point The most widely used application of  $MX-30/60$  is to set up point to point wireless E1 links using low cost wireless LAN bridges.  $MX-30/60$  can work with most LAN bridges on the m arket. It may be necessary to adjust different param eters such as packet size and packet jitter absorption buf fer size f or best operation f or different LAN bridges.

 *WARNING***: When connecting to a wireless LAN bridge, the uplink Ethernet cable often connects to the outdoor unit, posing danger to lightning strikes that can seriously damage the equipment. To protect the equipment as well as people, surge protection devices with good earth connection is strongly recommended. Poor earth connection may also hinder the operation of the Ethernet port, causing severe packet losses.** 

#### **1.4 Timing modes**

To emulate a clear E1 channel over a packet network, the  $MX-30/60$  not only conveys data stream content correctly from the source to the destination, but also passes tim ing. Packet networks do not provi de such built-in tim ing transparency mechanism as TDM networks do.  $MX-30/60$  uses its proprietary algorithm to reconstruct the E1 clock at the destina tion. The recovered clock is of very high quality, with low jitter and wander. Typi cal frequency offset is within  $\pm 5$ ppm, and jitter is below 0.1UI. It can be adopted in most applications. This tim ing mode of rebuilding the E1 clock at the destination is called Adaptive Timing.

For applications where separate cloc k distribution network exists, another timing mode, Loop back Timing, may be used for maximum clock quality.

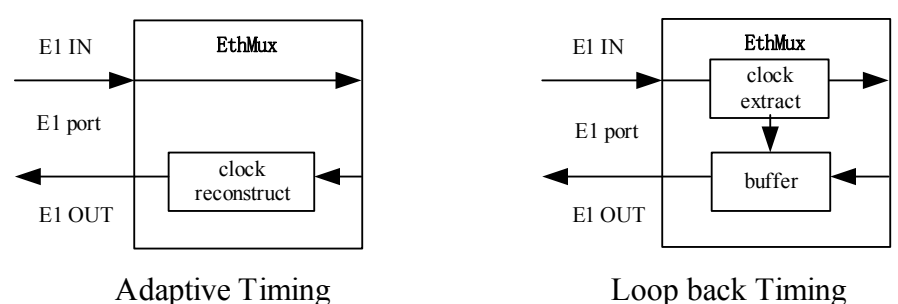

The two timing modes of  $MX-30/60$  are depicted in Fig.1.4-1.

Fig.1.4-1 E1Timing modes

Correct timing mode setting is im portant for sm ooth operations. In m ost cases, setting both units to adaptive tim ing mode is suf ficient. But som etimes, setting one unit to loop tim ing mode may work better. For exam ple, setting the  $\rm MX$ -30/60 unit connected with the clock m aster (such as local exchange) to loop back m ode, and the other unit connected with the clock slave (such as PBX or remote module) to

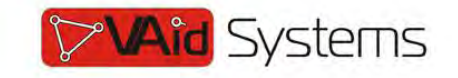

adaptive mode, is probably better than setting both to adaptive modes.

One typical error in telecom applications is to connect two com munication devices that are both clock slaves. Neither will  $MX-30/60$  support such operation no mater how the timing modes are set.

 $\bullet$  Note that E1 channel emulation takes several minutes to stabilize. During **that period, clock drift may exceed the limit, errors and slips may occur.** 

Various timing schemes are enlisted in Ta ble 1.4-1, for applications depicted in Fig.1.4-2.

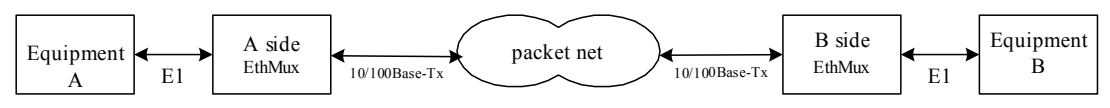

Fig.1.4-2 Timing mode scheme reference diagram

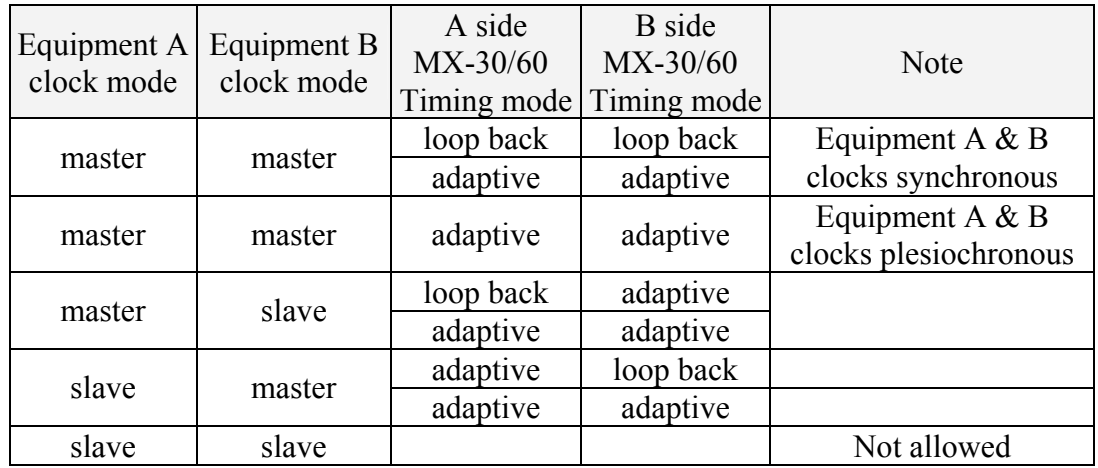

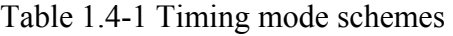

Note that setting both units to adaptive timing mode works well for all the conditions, although the other option may work better.

# *2. System architecture*

### **2.1 Block diagram**

The internal functional structure of  $MX-30/60$  is depicted below:

www.vaidsys.ru

 $\overline{a}$ 

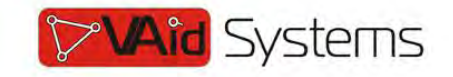

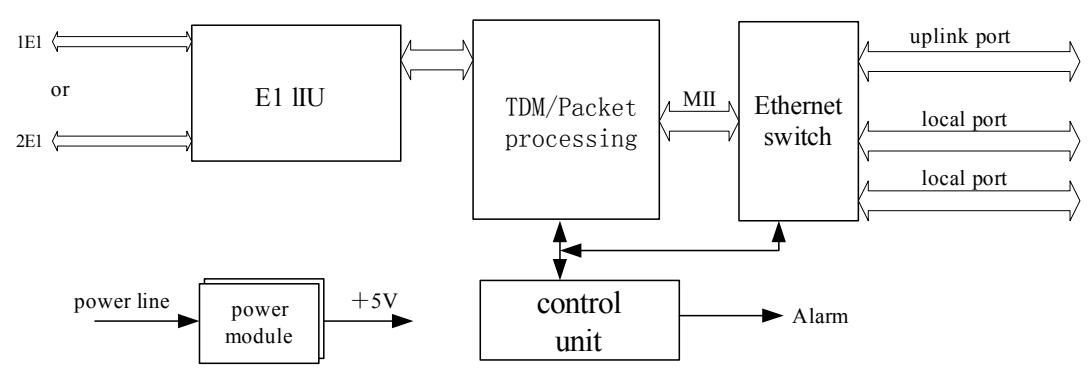

Fig. 2.1-1 Functional diagram

### **2.2 Description**

The heart of  $MX-30/60$  is the TDM/Packet processing unit. It truncates E1 data stream, putting the data into Ethernet packet with or without IP headers. The packets are passed to the Ethernet switch unit via MII interface, and are sent out adaptive the uplink ports. Ethernet data from two local data port are also sent out through the uplink ports, but with lower prio rity than those packets containing E1 data.

In the reverse direction, packets from the uplink ports are sorted at the switch unit. All but E1 packets are passed to th e local data ports. The packets containing E1 data are sent to the TDM/Packet pr ocessing unit for reassem bling the original data stream, and recovering the E1 clock which is the key elem ent of the device. Very sophisticated algorithm is used to ensure that the reconstructed clock will meet the stringent requirem ent of TD M applications. The m ost important parameters are jitter, wander, and signal delay.

The control unit interfaces with the user through console port so that various operational parameters can be modified.

## **2.3 Front panel**

#### *2.3.1 Diagram*

 $MX-30/60$  panel is shown as below:

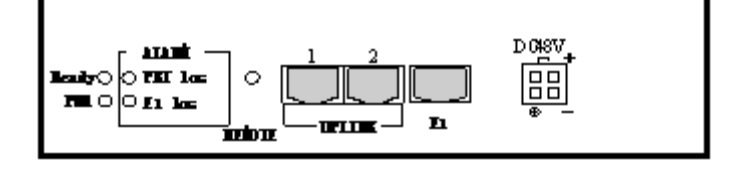

Fig. 2.3.1  $MX-30$  (-48V DC)

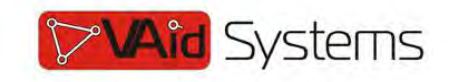

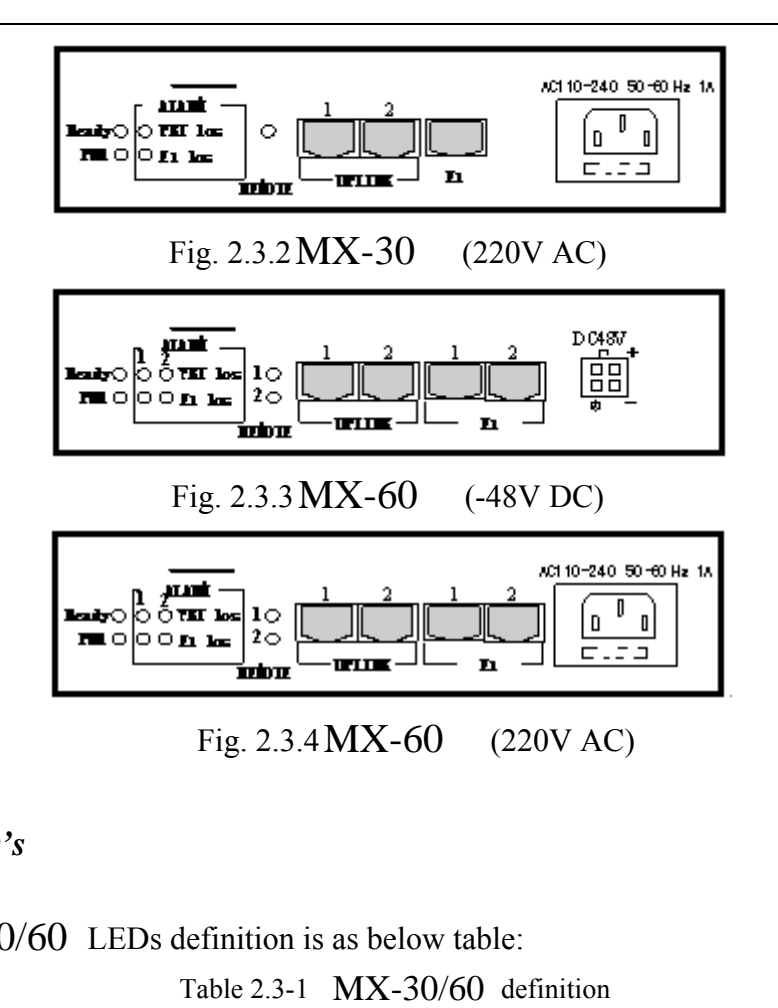

#### *2.3.2 LED's*

 $MX-30/60$  LEDs definition is as below table:

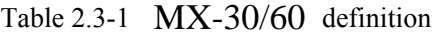

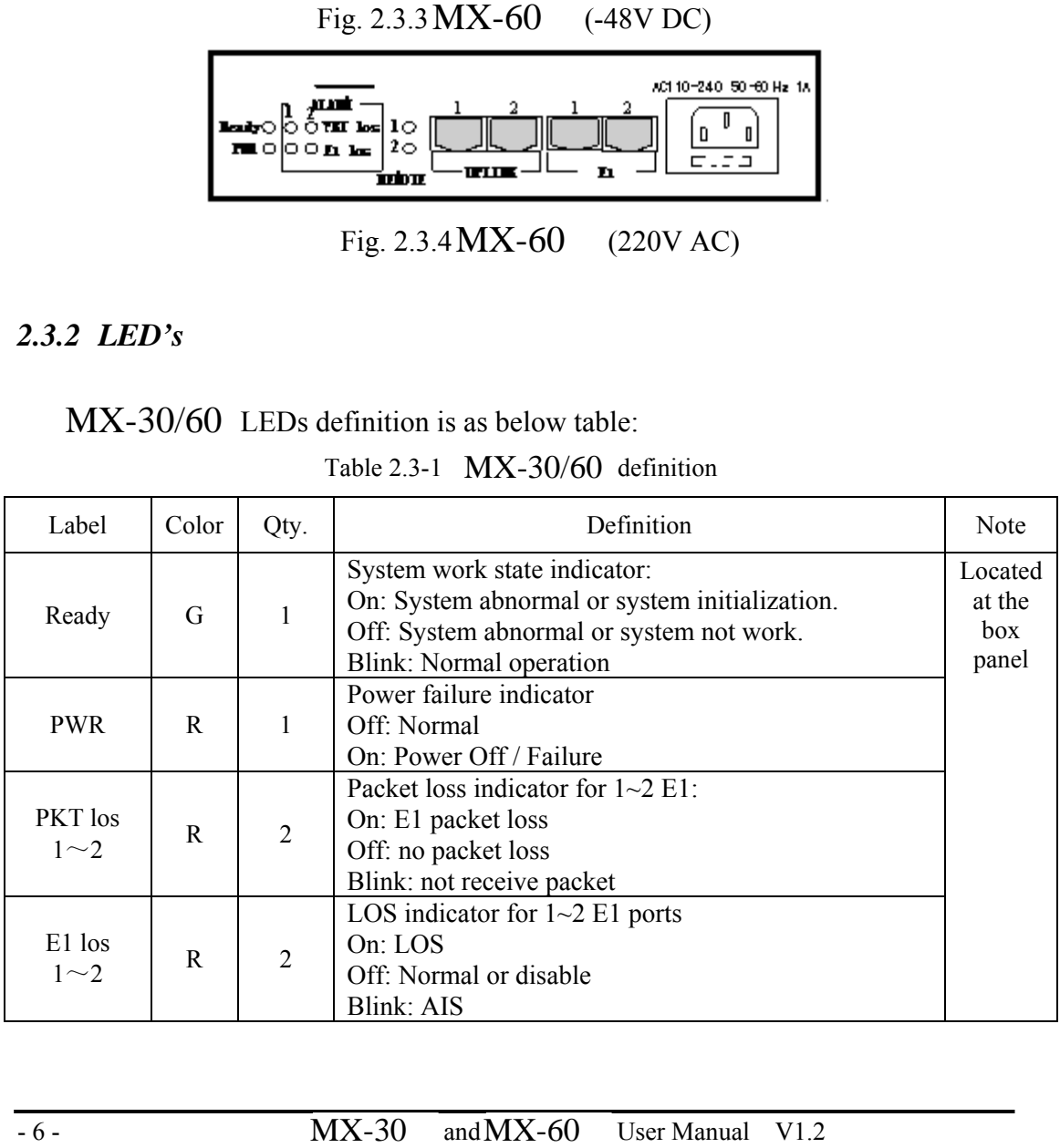

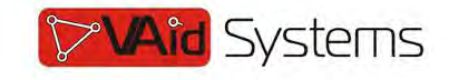

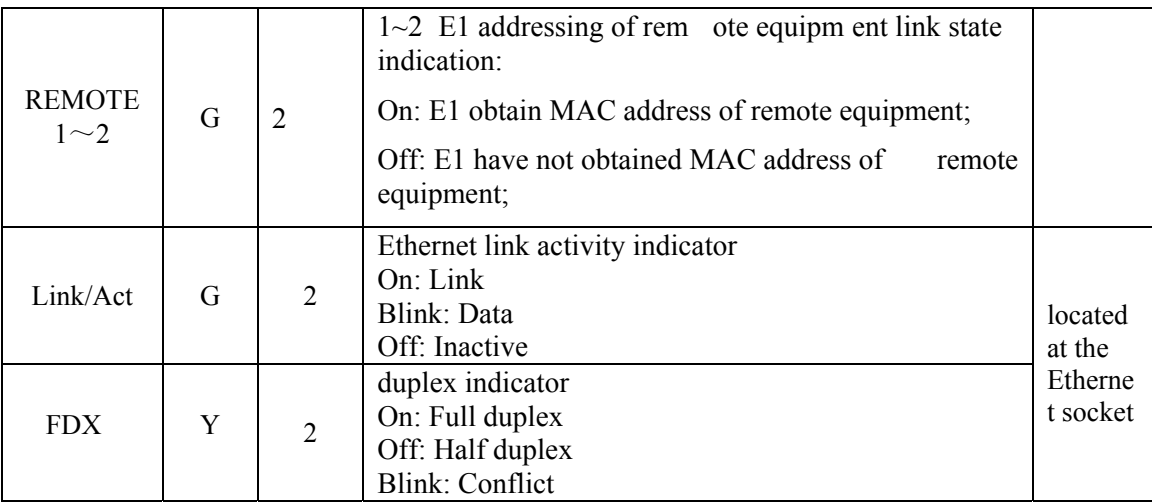

When power the device on, PW R indicator will be lit, indicator Ready will be on temporarily, which indicate the system is starting now. If the Ready light doesn't blink as above, which indicate the process runs abnormally, please restart the system again.

# **2.4 Dip Switches Definition**

There are one 10-bit Dip Switch at the box bottom, the definition show as Table 2.4.1.

| ON.<br>$\sim$ |        |         |   |   |   |   |                         |   | <b>DIE</b> |
|---------------|--------|---------|---|---|---|---|-------------------------|---|------------|
|               |        |         |   |   |   |   |                         |   |            |
|               | 9<br>- | 3<br>٠ú | Δ | 5 | 6 | ÷ | $\mathbf{\overline{R}}$ | 9 | v          |

Fig 2.4-1 10-bit dip switch

| Dip                                               |              | label       | Definition                                   |
|---------------------------------------------------|--------------|-------------|----------------------------------------------|
|                                                   | <b>ON</b>    | <b>CGND</b> | E1 75Ω output terminal outer shield grounded |
| $DIP-1$                                           | <b>OFF</b>   | <b>OPEN</b> | E1 75Ω output terminal outer shield open     |
| $DIP-2$                                           | <b>DIP-3</b> |             | E1interface impedance set                    |
| <b>ON</b>                                         | <b>OFF</b>   | $120\Omega$ | E1: $120\Omega$                              |
| <b>OFF</b>                                        | <b>ON</b>    | $75\Omega$  | E1: $75\Omega$                               |
|                                                   |              | reserve     | Reserved                                     |
|                                                   |              | reserve     | Reserved                                     |
| DIP-4 $\sim$ 6<br>DIP-7 $\sim$ 9<br><b>DIP-10</b> | ON           | IP Deflt    | ON: Default IP address 192.192.192.192       |
|                                                   | <b>OFF</b>   | IP normal   | OFF: User set IP address                     |

Table 2.4-1 Dip Switches Definition

## **2.5 Ethernet ports**

There are two RJ45 Ethernet ports on  $MX-30$  panel, anyone could support

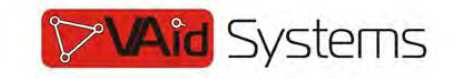

uplink connection or access to NMS PC. Interface m ode support auto-negotiated, 100M full duplex, 100M half duplex, 10M full duplex and 10M half duplex. RJ45 Ethernet socket pins defined as:

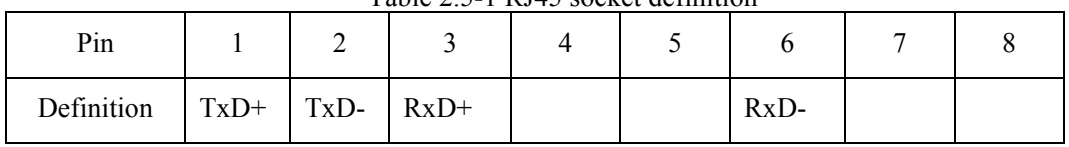

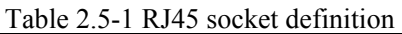

**Note: 10/100Base-Tx interface has HP auto-MDIX function and it can check the transmission and receiving sequence and make configuration. So both MDI and MDI-X interfaces are supported and both cross line and direct line can be selected.** 

## **2.6 E1 Port**

There are 1 or 2 E1 ports on the r ear panel of  $MX-30/60$  adopt RJ45 connector. The E1 ports im pendence are E1-120  $\Omega$ , but could be convert to 75  $\Omega$ unbalanced by external im pedance m atcher. Default E1 ports are  $120 \Omega$ . RJ45 connector and wire sequence and signal defined as below:

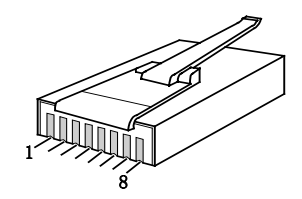

Fig 2.6-1 RJ45 connector pin sequence

Table 2.6-1 RJ45 120Ω-E1signal definition

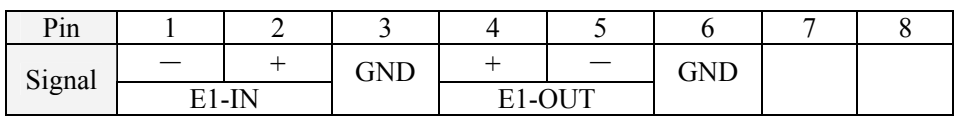

### **2.7 Power**

 $MX-30/60$  support ~220V AC or -48V DC power supply. It should be specified at the time of purchase.

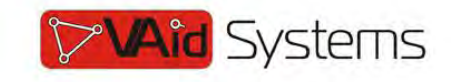

# *3. Installation*

 $\overline{a}$ 

### **3.1 Electrical**

#### *3.1.1 Power connection*

The  $MX-30/60$  consumes less than 10W of power.

According to power option, -48V DC or 220V (110V) AC, select the right power supply for the equipm ent. For the -48V type, connect -48 supply to the power connector -48V port, and ground to the other port. The screws on the power connector must be tightly fastened. For  $\sim$ 220V equipment, connect the device to the ~220V outlet with standard power cord supplied with the equipment. Note that there is a 1A fuse in the  $\sim$ 220V socket which may be replaced when burned. The -48V equipment uses PPTC resettable fuse, no customer replacement is required. MX-30/60 consumes ording to power option, -4<br>upply for the equipm ent<br>onnector -48V port, and gor must be tightly fastene<br>DV outlet with standard po<br>a 1A fuse in the ~220V so<br>uipment uses PPTC resett<br>recom mended to turn

It is recom mended to turn off the power switch before connecting or disconnecting the power.

On the left corner of rear panel, a sc rew is used for connecting the chassis to the protective ground. Be sure to make this connection using a thick wire.

 *WARNING***: The system must be securely connected to a good protective ground for safety. All interconnected equipment must be grounded for maintaining signal integrity as well. Ground potential may also damage the interface ports.** 

 $|\mathfrak{Q}|$  *WARNING***: To avoid electric shock, the ~220V outlet must have good ground.** 

#### *3.1.2 E1 connections*

The E1 ports on  $MX-30/60$  are used for connecting to E1 equipment such as the telephone exchange or PCM terminals.

1/2 E1 Ports Supported. E1 ports im pendence are E1-120  $\Omega$  f or twisted pair cables or 75Ω for coax. **The E1-120Ω RJ45 sockets are default for ports.**

The E1-120 $\Omega$  connection cable is m ade with RJ45 connectors and a length of 4-pair twisted cable. The cable is not provi ded with the equipm ent, and the user is responsible for m aking such cables in the fi eld with length suitable for a particular installation. The signal definition is given in Table 3.1-1, and pin order is depicted in Fig. 3.1-1. Note that pin-1 a nd pin-2 should use the sam e twisted pair, so should pin-4 and pin-5.

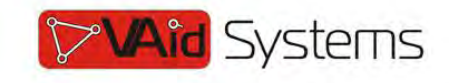

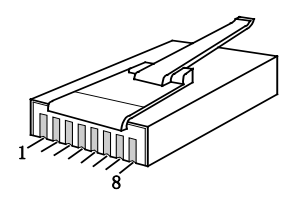

Fig. 3.1-1 RJ45 pin order

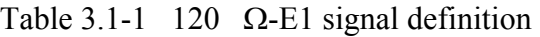

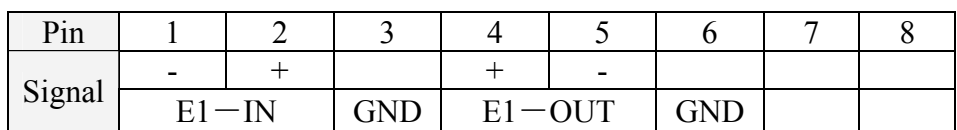

**The RJ45 sockets are default for E1-120Ω, when the 2nd and 3rd dip of 10-bit dip switch should be set to ON and OFF respectively; When the 2nd and 3rd dip of 10-bit dip switch are set to OFF and ON respectively, E1 interface impedance will be 75**Ω**.The cable BH4.851.122 is for one RJ45 connecter to two BNC (F) sockets conversion.**

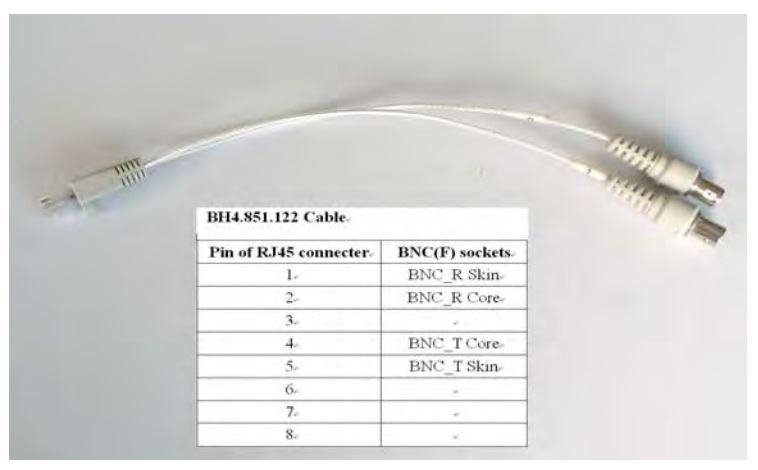

Fig. 3.1-2 75 $\Omega$  converting cable

By NMS, E1ports provide local loop back and remote loop back, 1/2 E1 ports loop back can be set independently, and by the dip RA on front panel E1 indicators can be controlled to indicate local or rem ote ports LOS and AIS status. The local and remote loop back definition is shown as Fig 3.1-3:

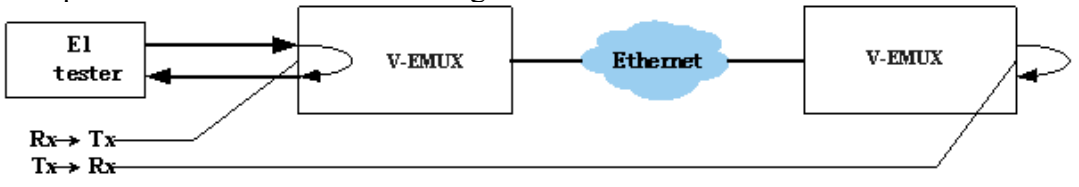

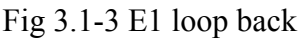

 $Rx \rightarrow Tx$  can test E1 connection cable, and  $Tx \rightarrow Rx$  is used to test the whole circuit including  $MX-30/60$  in the two ends and the link between them.

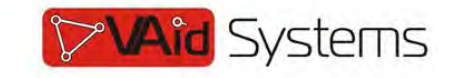

#### *3.1.3 Ethernet connection*

 $\overline{a}$ 

Connect the uplink Ethernet port to the Et hernet transport network, such as the wireless LAN bridge, and connect the local data port to com puters or an Ethernet switch for local data applications.

The signal definition of the two local Ethernet ports is given in Table 3.1.3-1.

Table 3.1.3-1 Ethernet signal definition

| $\sim$<br>Signal | Rvi<br>∸<br>ື | XD | $\overline{\phantom{a}}$ |  | $\overline{\phantom{a}}$ |  |
|------------------|---------------|----|--------------------------|--|--------------------------|--|

#### **Note:** The ports confirm to HP auto-MDIX spec. It will automatically **adapt to parallel or crossed cables.**

The signal definition of the uplink Ethernet ports is given in Table 3.1.3-2.

Table 3.1.3-2 Ethernet signal definition

| Signal | $P \nabla \cdot P + P$ | $R_xD$ - $TxD$ + $GRND$ | $\lfloor$ GND $\lfloor$ TyD. | <b>GND</b> | 6 W D |
|--------|------------------------|-------------------------|------------------------------|------------|-------|

 **Note: The uplink port link parallel cable to LAN bridge.**

₽  *WARNING***: When connecting to a wireless LAN bridge, the uplink Ethernet cable often connects to the outdoor unit, posing danger to lightning strikes that can seriously damage the equipment. To protect the equipment as well as people, surge protection devices with good earth connection is strongly recommended. Poor earth connection may also hinder the operation of the Ethernet port, causing severe packet losses.** 

# *4. Common faults*

This paragraph describes com mon m istakes and faults that m ay occur during installation and m aintenance.

### **4.1 E1 Alarms**

There are two groups of LEDs, PKT LOS and LOS for E1 alarms LEDs.

When E1 LOS LED is on, loss of E1 signal fault is detected by EthMux. Possible causes include:

- The downstream equipment such as telephone exchange or PCM terminal is powered off.
- The E1 cable connection looses or broken.

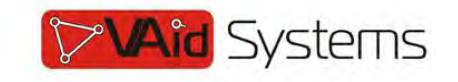

E1 LOS LED blinks when respective input E1 signal is AIS, i.e. the content of E1 data is all 1's. Such alarm indicat es fault conditions on the part of the downstream equipment.

E1 LOS site is controlled by Dip Switc h RA state. W hen RA Dip Switch ON, the red LEDs indicate **remote** E1 LOS state. When RA Dip Switch OFF, the red LEDs indicate **local** E1 LOS state.

The E1 PKT LOS lights are packet loss indicator, On for Ethernet packet loss, Blink for E1 Packet Loss, Off for Normal.

### **4.2 Lnk/Act LED off**

Lnk/Act LED off means the corresponding Ethernet link is not working. Check the Ethernet cable connection, and the status of the device on the other end of the cable.

### **4.3 Ready LED does not blink**

After power on, the Ready LED should star t to blink. If not, try switch power off and on again. If this error persists, call for support.

#### **4.4 Can not built communication**

Two ends of equipm ents are in one Et hernet broadcast dom ain, check the IP dual relations is right and MAC address should be unique.

### **4.5 Downstream reporting slips**

Check if the downstream equipm ent has correct clock m ode. At least one of them must be clock master. Set the EthMux on master side to loop back timing.

If the downstream equipment on both side s is not synchronized, slips are not avoidable.

At the transition time after power on or reapplying the E1signal, slips and errors are acceptable. Such transition may take several minutes.

# *5. Web Manager*

Both Web Server and SNMP management are supported through anyone of two Ethernet ports of MX-30/60

The management has four sections: Status, Line Test, Configuration and System. User nam e and password are required to enter the sections of Line Test Configuration and system . Both the defa ult user nam e and password are "root". Customers can modify the user name and password in the System section.

**Note that the modifications of system will be valid after submit and reboot,** 

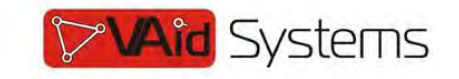

**while the modifications of Line Test (E1 loop-back setting) and Configuration can be valid only after submit.** 

Take  $MX-60$  for exam ple, following sections will introduce W eb Server management detailedly.

#### **5.1 Show current status menu**

After input the IP address, status in formation of  $MX-60$  will be displayed such as hardware version, software version, IP address, subnet m ask, gateway address and MAC address. Details are shown in fig.5.1-1.

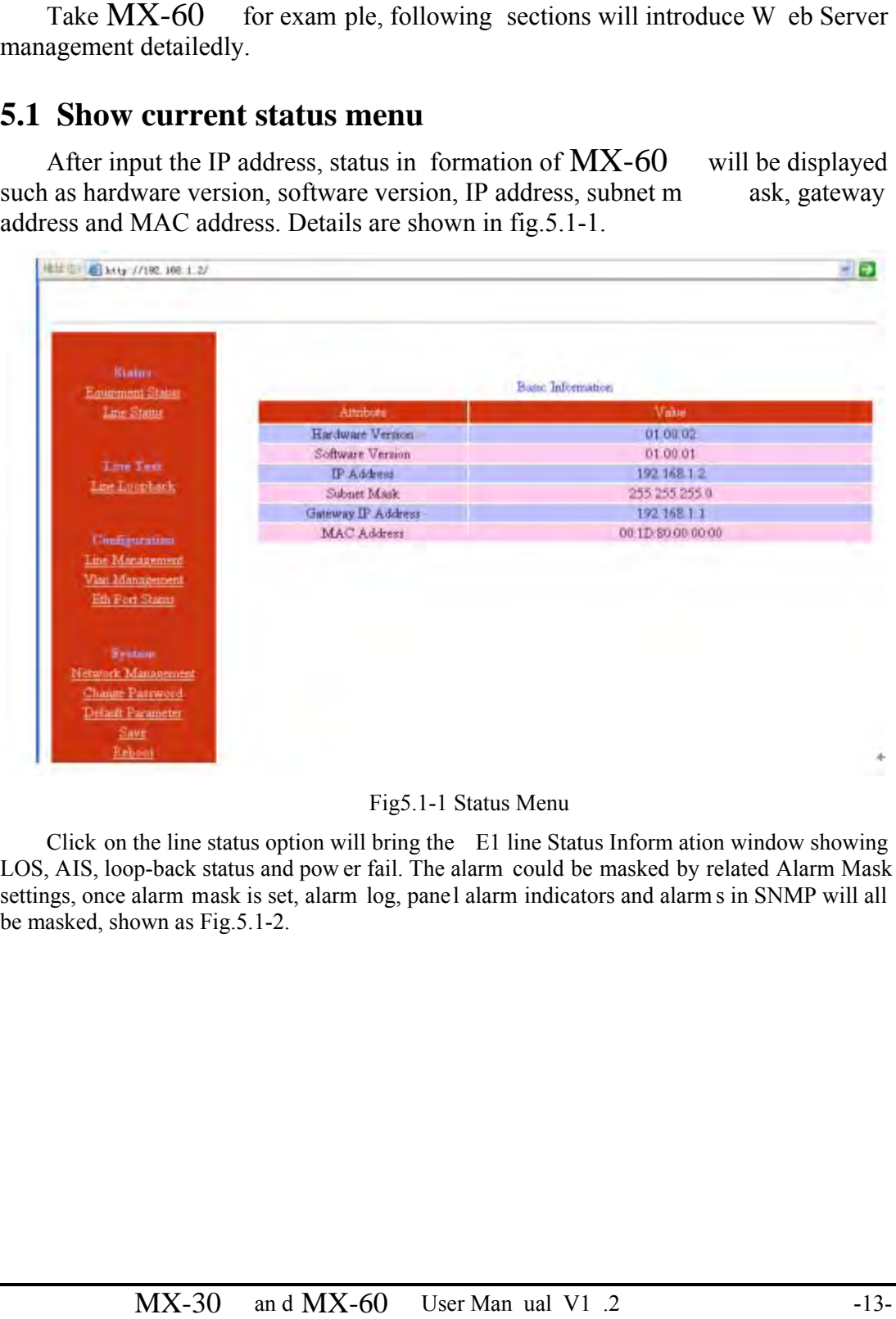

Fig5.1-1 Status Menu

Click on the line status option will bring the E1 line Status Inform ation window showing LOS, AIS, loop-back status and pow er fail. The alarm could be masked by related Alarm Mask settings, once alarm mask is set, alarm log, panel alarm indicators and alarm s in SNMP will all be masked, shown as Fig.5.1-2.

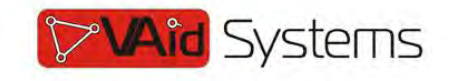

| 推址(I) bttp://182.168.1.2/ |              |            |            |             |                     |               | → 6】转到     |
|---------------------------|--------------|------------|------------|-------------|---------------------|---------------|------------|
| <b>Status</b>             |              |            |            |             |                     |               |            |
| Equipment Status          |              |            |            | Line Status |                     |               |            |
| <b>Line Status</b>        | Port.        | Service He | <b>LOS</b> | AIS.        | <b>Rx-Tu Status</b> | Te->Rg Status | Alerm Mask |
|                           | $\mathbf{1}$ | thal 1     | è.         |             | $\sim$              | C.            | $\Box$     |
| Line Test                 |              |            |            | Submit      |                     |               |            |
| Line Locoback             |              |            |            |             |                     |               |            |
|                           |              |            |            |             |                     |               |            |
| Contiguration             |              |            |            |             |                     |               |            |
| Law Massacronet           |              |            |            |             |                     |               |            |
| Vlan Management           |              |            |            |             |                     |               |            |
| Eth Port States           |              |            |            |             |                     |               |            |
|                           |              |            |            |             |                     |               |            |
| System                    |              |            |            |             |                     |               |            |
| Network Management        |              |            |            |             |                     |               |            |
| Change Parrword           |              |            |            |             |                     |               |            |
| Default Parameter         |              |            |            |             |                     |               |            |
| Save                      |              |            |            |             |                     |               |            |
| Rebout                    |              |            |            |             |                     |               |            |

Fig.5.1-2 E1 line Status Information

#### **5.2 Line Test**

Loop back controls provide E1 line loop test function.

Click on E1 Loop back option will bring the window as fig5.2-2. E1 setting can be valid after submit but not saved, that is, Eight E1s will not loop back after restart.

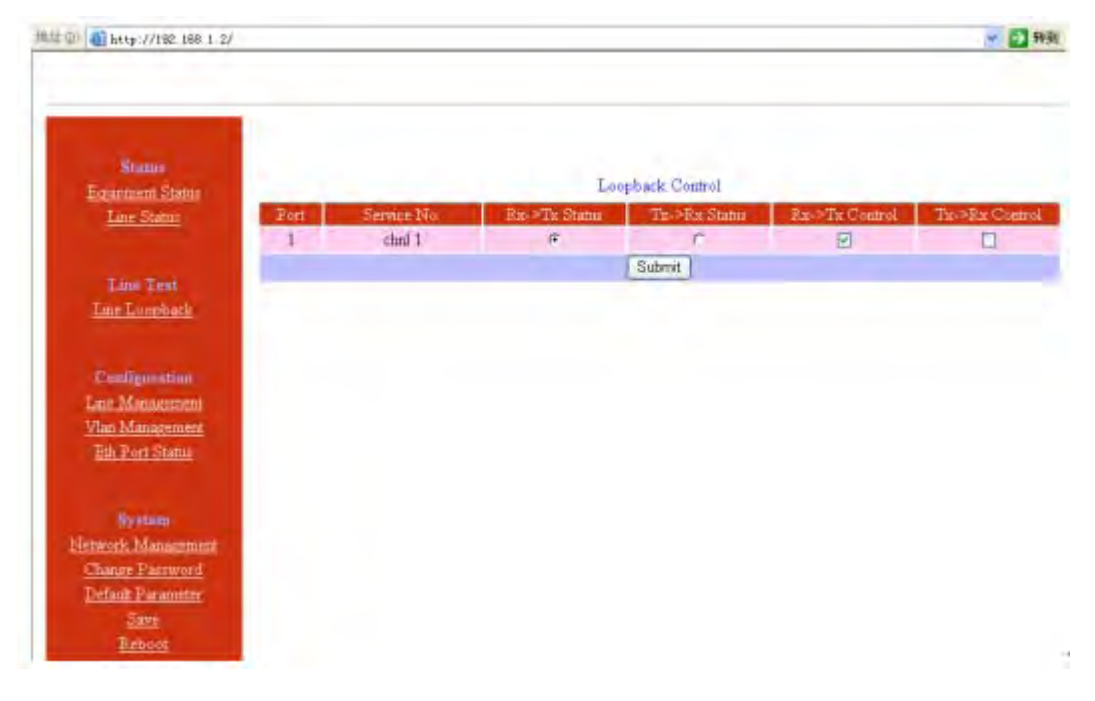

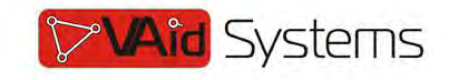

Fig.5.2-1 E1 Loop-back Management

#### **5.3 Service Configuration**

#### **5.3.1 Service configuration and parameters instruction**

This section includes E1 service m anagement, VLAN management, Ethernet Management, SNMP configuration. Every section has many parameters setting. As Fig5.3-1.

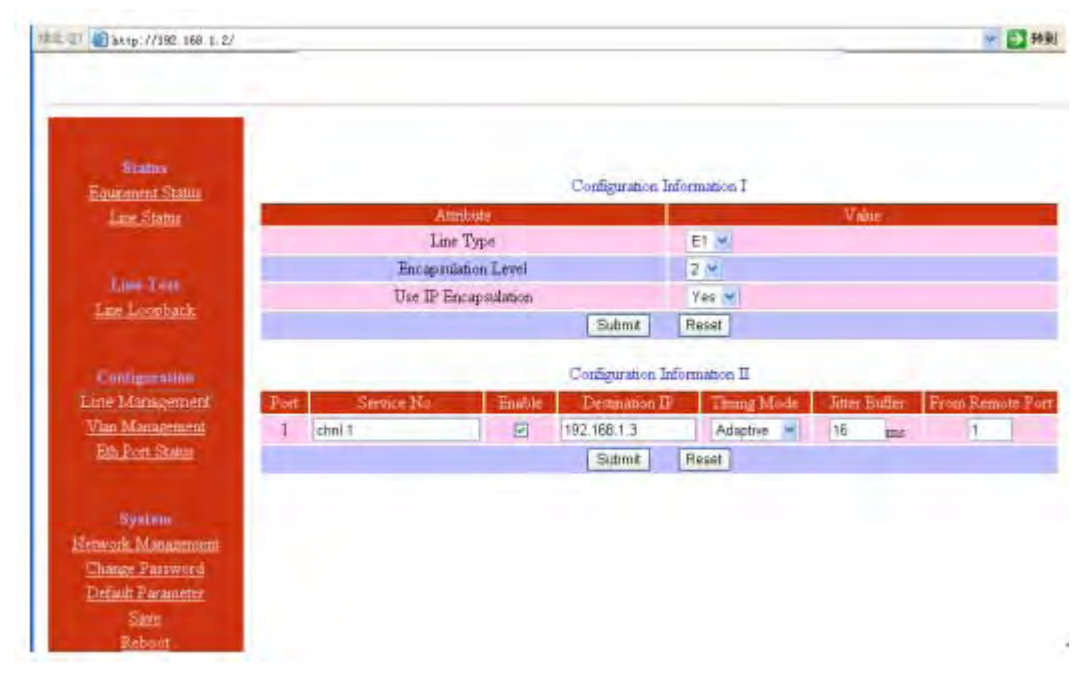

Fig.5.3-1 E1 service Management

In the E1 service management menu, customers could set each E1 service num ber (Service No), service number support capital letter/sm all letter, digits and some special characters input, maximum 20 bits or 2 Chinese characters. N ote: Service N o. should not be some special characters such as "/", "\" etc. E1 service managed parameters settings are described as below:

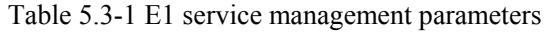

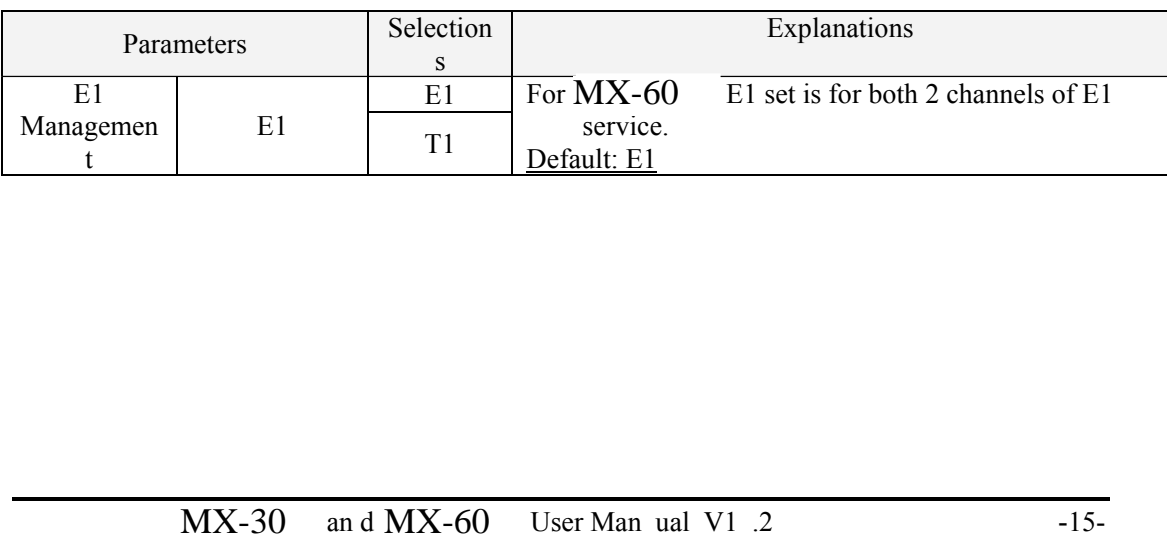

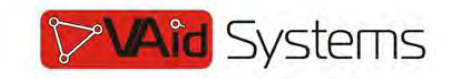

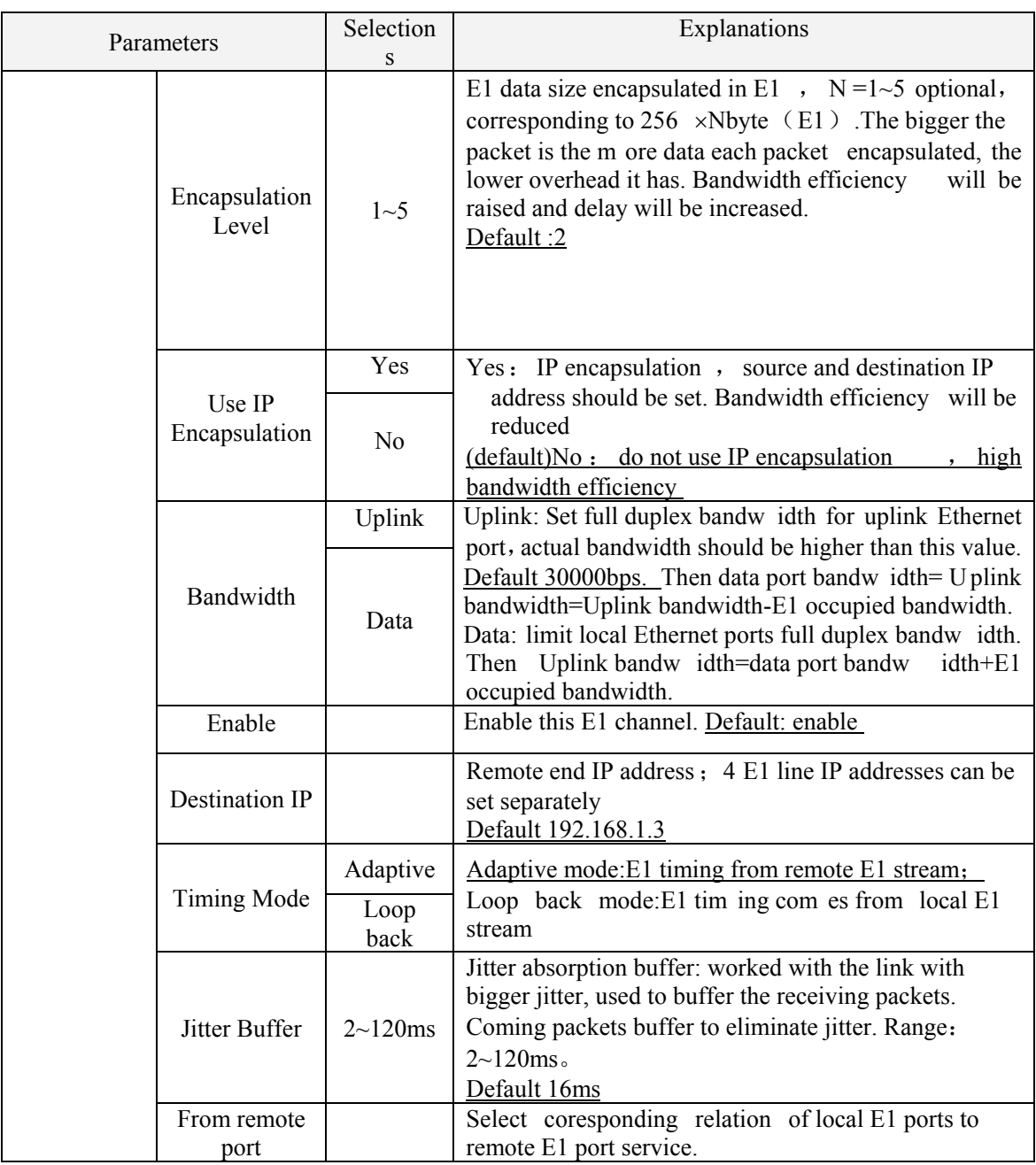

**Note: The sentence with underline is default settings.** 

# www.vaidsys.ru

 $\overline{a}$ 

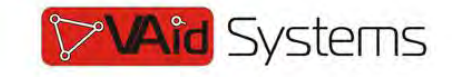

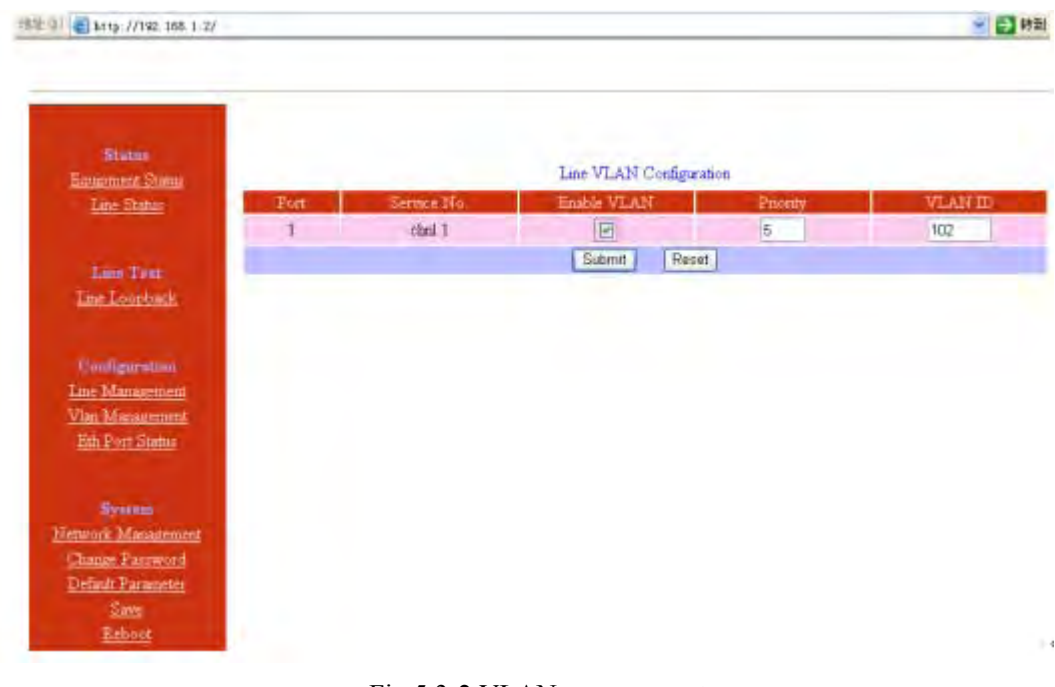

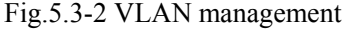

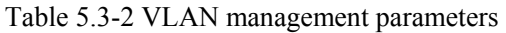

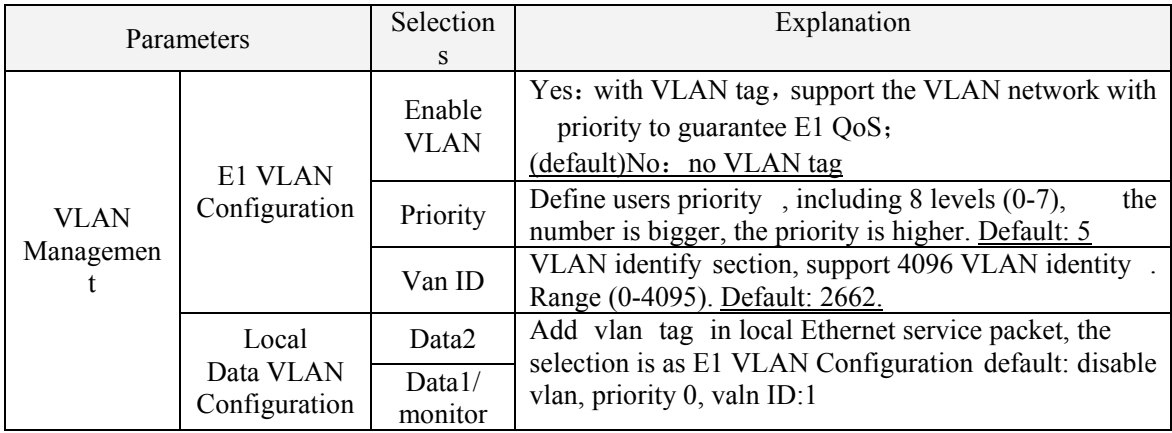

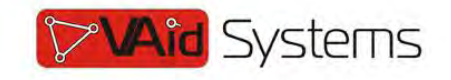

| Status.                        |             |             |            | Ethernet Information |         |             |           |
|--------------------------------|-------------|-------------|------------|----------------------|---------|-------------|-----------|
| Equipment Status<br>Lee Status | <b>That</b> | Service No. | <b>TER</b> | Speed 10/100         | Duplers | Mode        | Alem Mask |
|                                |             |             |            | Mips                 |         |             |           |
|                                | Uplnk1      | chil 1      | UP         | 100 Mbps             | FULL    | Auto<br>of. | $\Box$    |
| Line Test<br>Line Loopback     | Uplinit2    | $th12$      | $U\!\!P$   | 100 Mbps             | FULL    | Auto        | $\Box$    |
|                                |             |             |            | Resist<br>Sutmt      |         |             |           |
|                                |             |             |            |                      |         |             |           |
| Configuration                  |             |             |            |                      |         |             |           |
| Line Management                |             |             |            |                      |         |             |           |
| Vian Management                |             |             |            |                      |         |             |           |
| Eth Port Status                |             |             |            |                      |         |             |           |
|                                |             |             |            |                      |         |             |           |
| System                         |             |             |            |                      |         |             |           |
| Hetwirk Minagement             |             |             |            |                      |         |             |           |
|                                |             |             |            |                      |         |             |           |
|                                |             |             |            |                      |         |             |           |
| Change Fassword                |             |             |            |                      |         |             |           |
| Default Parameter<br>Save      |             |             |            |                      |         |             |           |

Fig.5.3-3 Ethernet management

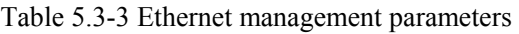

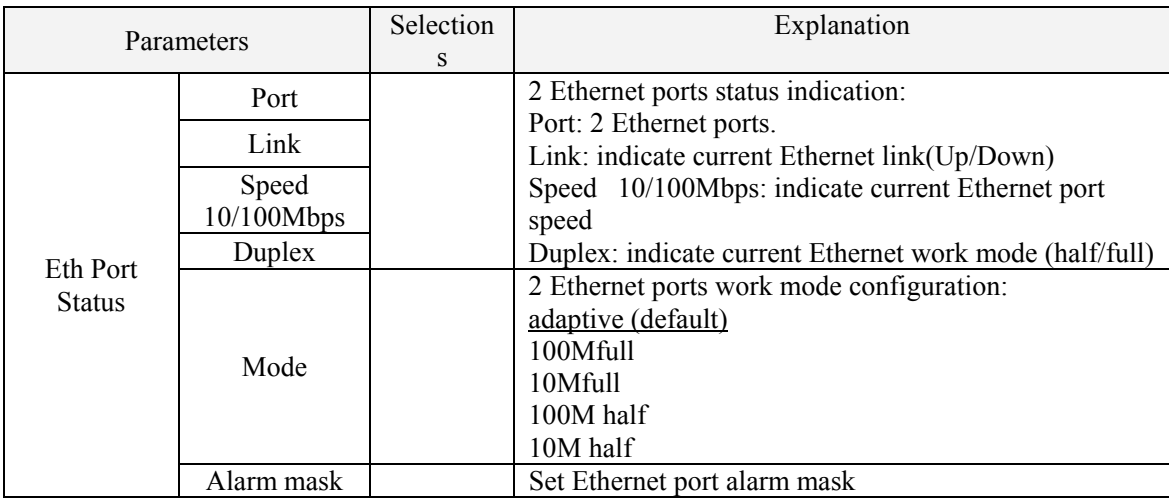

#### *5.3.2 Service configuration indication*

1. The MAC address of V-EMUX is fixed in the device. A RP is supported and the rem ote end MAC address can be got through auto-negotiation. So it is unnecessary to set the MAC address for the remote end, but IP address is needed.

# **NOTE**:**Each device should have only one MAC address in the broadcast domain!**

 2. In order to im prove the E1 data transm ission service quality, according to Ethernet provided transmission support IEEE 802.1Q and 802.1por not, V-EMUX-8 can set whether to add VLAN tag with priority in the encapsulate process. According to 802.1Q/802.1p standard to packing, the encapsulation overhead is bigger (more 4 bits is added in each Ethernet packet), but

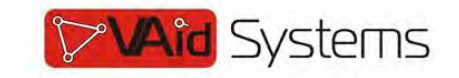

it also can be transm it according to priority le vel. But to the network which doesn't support 802.1p, it is no sense to set VLAN but increase unnecessary bandwidth, so here should set VLAN to NO.

#### **5.4 Network configuration**

The sy stem configuration includes network configuration, change passw ord, default parameters settings, save param eters and reboot the equipm ent. The interfaces are shown as below:

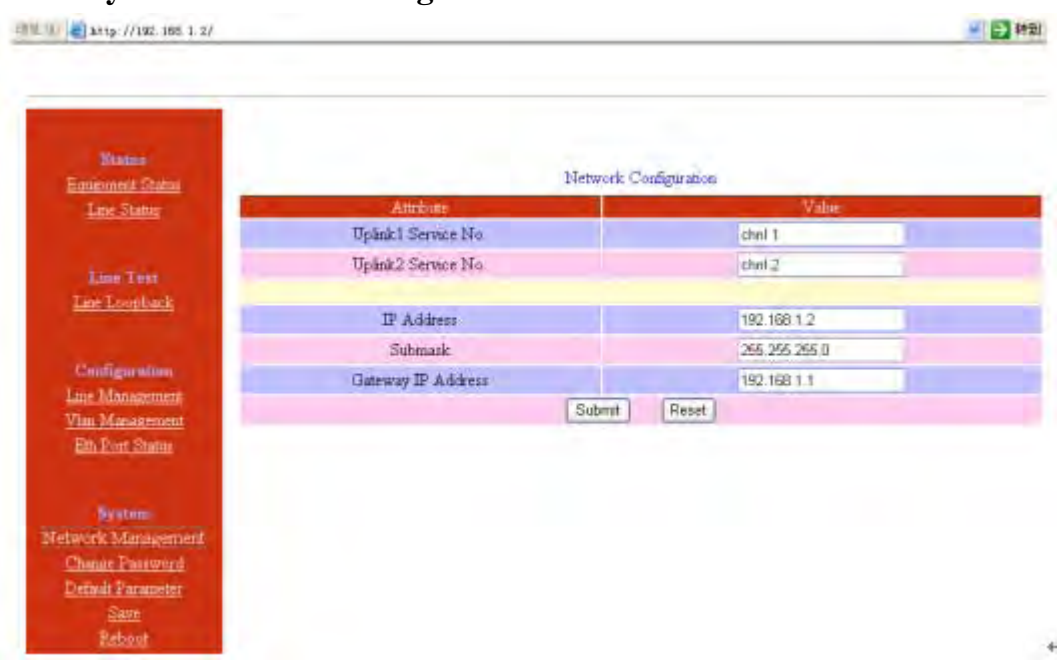

#### **5.4.1 System network management**

Fig 5.4-1 network configuration system

|  | Table 5.4-1 system network management parameters |
|--|--------------------------------------------------|
|--|--------------------------------------------------|

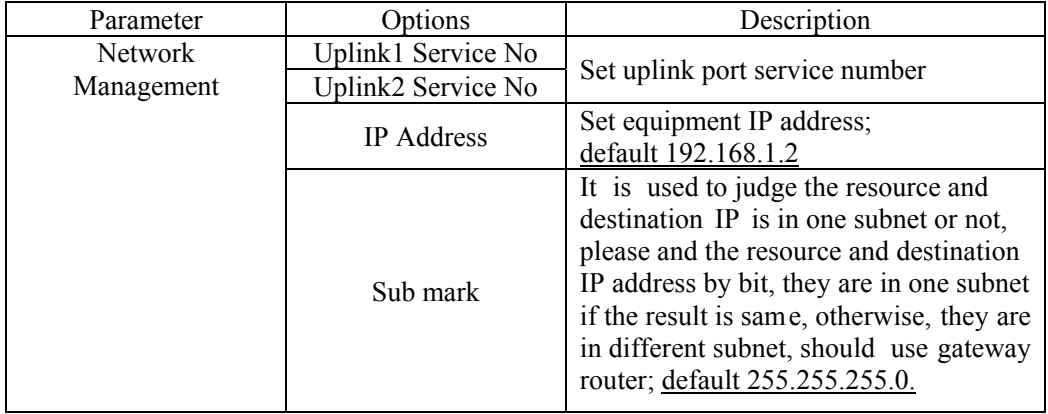

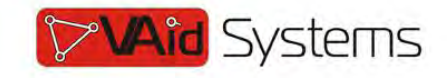

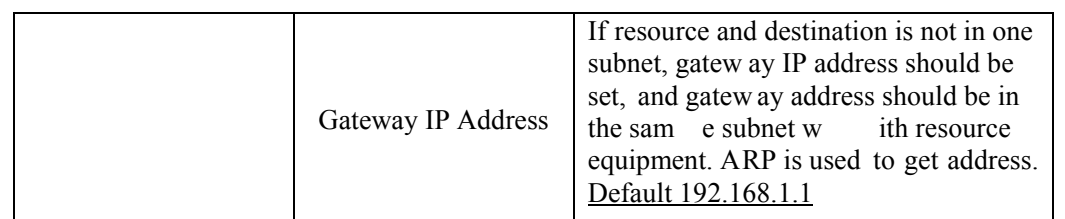

Same as E1 service N o in E1 service m anagement menu, Node ID, uplink Service No. and Data service N o. also support capital letters/sm all letters, digits and som e special characters input, maximum 20 bits or 2 Chinese characters. N ote: Node ID and Service N o. should not be some special characters such as "/", "\" etc.

#### **5.4.2 Change the password**

||此 (1) | | bttp://192.166.1.2/

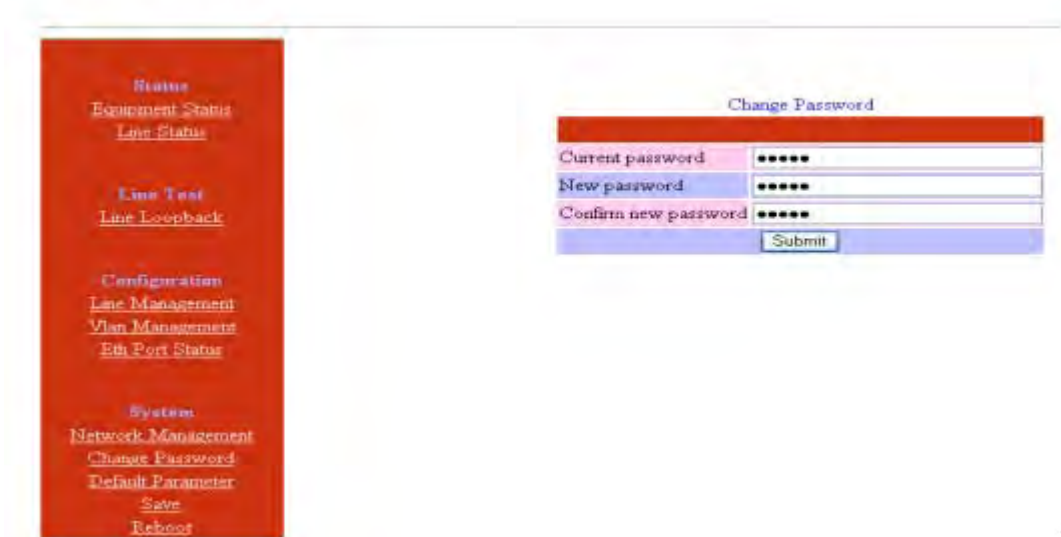

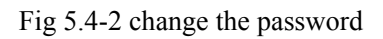

The change will be valid after confirm the submitting.

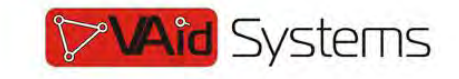

#### **5.4.3 Default parameter recovery**

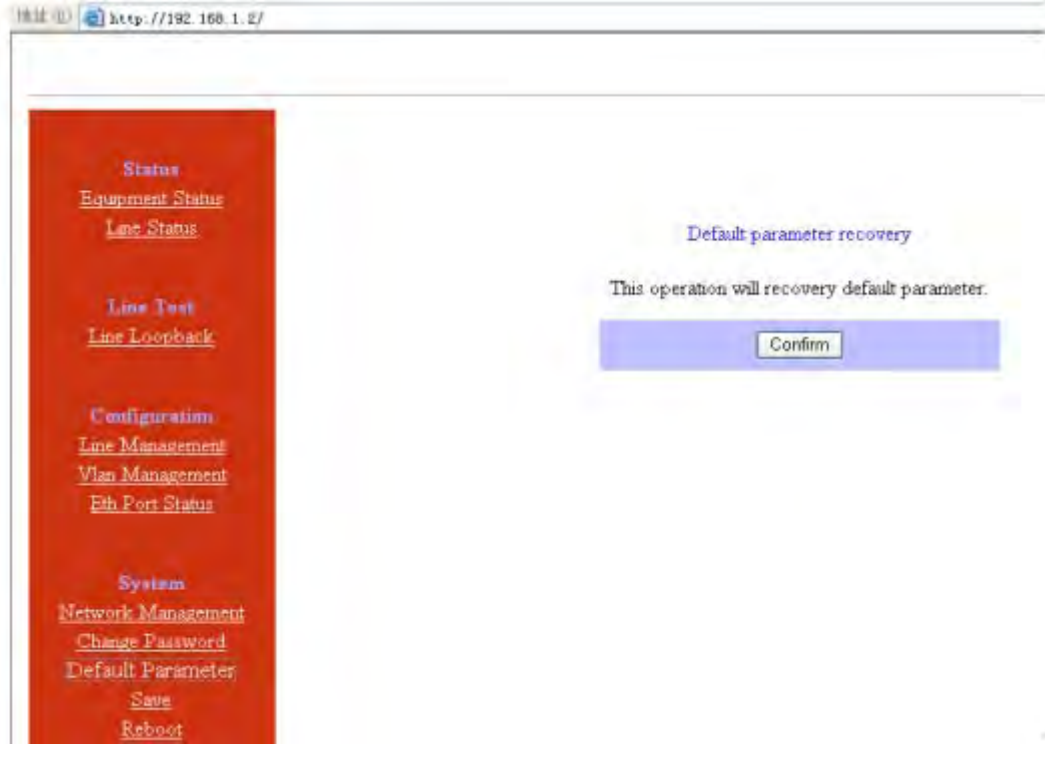

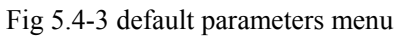

## **5.4.4 Save parameter**

| Status<br><b>Equipment Status</b><br>Line Status<br>Alams Log                                             | Save parameters<br>This operation will Save current parameters.<br>If the settings are not saved,the device will keep the last state when restarted ! |  |
|----------------------------------------------------------------------------------------------------|----------------------------------------------------------------------------------------------------|--|
| Line Test                                                                                                 |                                                                                                    |  |
| Line Loopback                                                                                             | Save<br>Back:                                                                                                    |  |
| Configuration.<br>Line Management<br>Vian Management<br><b>Eth Port Status</b><br>ST DAP<br>Configuration |                                                                                                    |  |
| System:                                                                                                   |                                                                                                    |  |
| Network                                                                                                   |                                                                                                    |  |

Fig 5.4-4 Save parameter

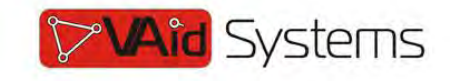

#### $\overline{a}$ **5.4.5 Reboot system**

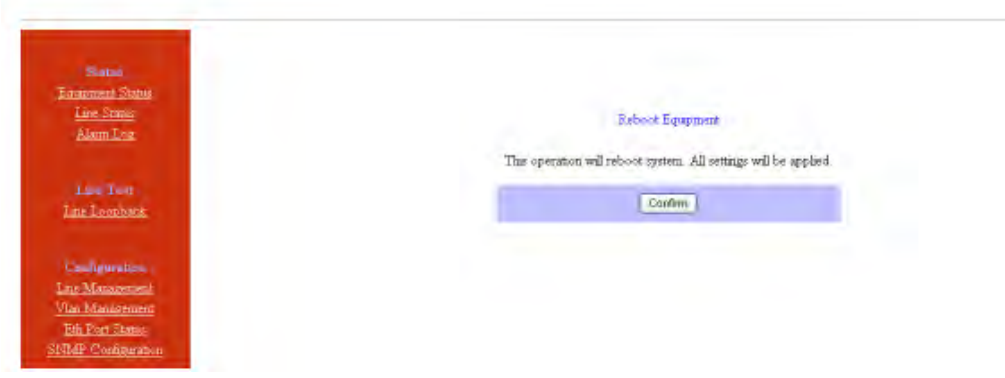

Fig5.4-5 Reboot equipment

# *6. Specification*

## **6.1 Capacity**

It supports 1~2 E1 ports, two 10/100Base-Tx uplink Ethernet ports.

### **6.2 E1 interface**

Comply with ITU-T G.703 recommendation

E1 port impedance E1-120 $\Omega$  for twisted pair cables or 75  $\Omega$  for coax (The RJ45 E1-120 $Ω$  are default for ports)

End-to-end delay (minimum delay setting)  $\leq 10$ ms

Output frequency offset (adaptive timing, stabilized)  $\leq$ 5 ppm

Output jitter (adaptive timing)  $\leq 0.1$ UI

## **6.3 10/100Base-Tx port**

Comply with IEEE 802.3 10M/100M Adaptive Half/Full Duplex Adaptive Support 802.1Q MAC

Uplink ports 1+1 backup supported

Two user data ports supported. And Web manager supported through anyone of two user data ports.

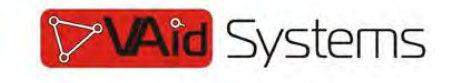

### **6.4 Power**

AC: 100V~260V/50Hz (fuse: 1A)

DC:  $-38V \sim -62V$  (optional)

Power Consumption: ≤4W

# **6.5 Operating condition**

Temperature:  $(0 \sim 45)$  °C

Humidity:  $\leq 90\%$  (non-condensing)

### **6.6 Dimensions**

Width  $\times$  Height  $\times$  Depth: 185 $\times$ 35 $\times$ 138 mm

## **6.7 Weight**

≤ 1 kg